# Router naar VPN-client, modus-Config, jochkaart vooraf gedeelde sleutel met NAT configureren  $\overline{a}$

## Inhoud

[Inleiding](#page-0-0) [Voorwaarden](#page-0-1) [Vereisten](#page-0-2) [Gebruikte componenten](#page-0-3) **[Conventies](#page-1-0) [Configureren](#page-1-1)** [Netwerkdiagram](#page-1-2) **[Configuraties](#page-1-3)** [Verifiëren](#page-3-0) [Problemen oplossen](#page-3-1) [Opdrachten voor troubleshooting](#page-3-2) [Voorbeeld van output van foutopsporing](#page-4-0) [Gerelateerde informatie](#page-10-0)

## <span id="page-0-0"></span>**Inleiding**

Deze voorbeeldconfiguratie illustreert een router die voor mode-configuratie is geconfigureerd (de gebruiker krijgt een IP-adres uit de pool), pre-gedeelde toetsen op de wild-kaart (alle PC klanten delen een algemene sleutel) en netwerkadresomzetting (NAT). In deze configuratie kan een externe gebruiker het netwerk binnengaan en een intern IP-adres hebben dat vanuit de pool wordt toegewezen. Voor gebruikers lijkt het erop dat ze zich in het netwerk bevinden. Omdat privéadressering, dus NAT, in het geding is, moet de router worden verteld wat te vertalen en wat niet te vertalen.

## <span id="page-0-1"></span>**Voorwaarden**

### <span id="page-0-2"></span>**Vereisten**

Er zijn geen specifieke vereisten van toepassing op dit document.

#### <span id="page-0-3"></span>Gebruikte componenten

De informatie in dit document is gebaseerd op de volgende software- en hardware-versies:

• Cisco IOS® softwarerelease 12.0.7T of hoger

- Hardware die deze softwareherziening ondersteunt
- Cisco Secure VPN-client 1.0/10A of 1.1 (weergegeven als 2.0.7/E of 2.1.12, respectievelijk, ga naar Help > Info over controle)

De informatie in dit document is gebaseerd op de apparaten in een specifieke laboratoriumomgeving. Alle apparaten die in dit document worden beschreven, hadden een opgeschoonde (standaard)configuratie. Als uw netwerk live is, moet u de potentiële impact van elke opdracht begrijpen.

### <span id="page-1-0"></span>**Conventies**

Raadpleeg [Cisco Technical Tips Conventions](//www.cisco.com/en/US/tech/tk801/tk36/technologies_tech_note09186a0080121ac5.shtml) (Conventies voor technische tips van Cisco) voor meer informatie over documentconventies.

### <span id="page-1-1"></span>**Configureren**

Deze sectie bevat informatie over het configureren van de functies die in dit document worden beschreven.

N.B.: Als u aanvullende informatie wilt vinden over de opdrachten in dit document, gebruikt u het [Opdrachtplanningprogramma](//tools.cisco.com/Support/CLILookup/cltSearchAction.do) (allee[n](//tools.cisco.com/RPF/register/register.do) [geregistreerd](//tools.cisco.com/RPF/register/register.do) klanten).

### <span id="page-1-2"></span>**Netwerkdiagram**

Dit document gebruikt de netwerkinstellingen die in dit diagram worden weergegeven.

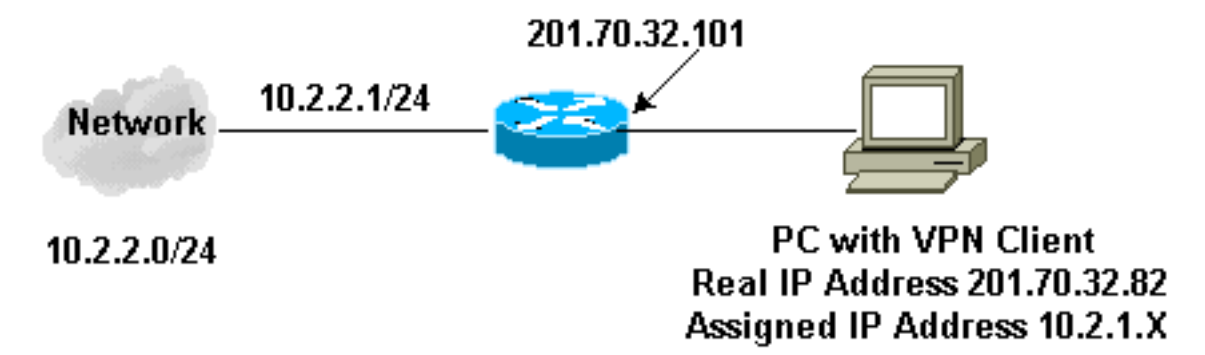

### <span id="page-1-3"></span>**Configuraties**

Dit document gebruikt deze configuraties.

- VPN-client
- router

#### VPN-clientconfiguratie

```
Network Security policy:
1- Myconn
        My Identity = ip address
                 Connection security: Secure
                 Remote Party Identity and addressing
```

```
 ID Type: IP subnet
                          10.2.2.0
                          Port all Protocol all
                 Connect using secure tunnel
                         ID Type: IP address
                          201.70.32.101
         Authentication (Phase 1)
         Proposal 1
                 Authentication method: pre-shared key
                 Encryp Alg: DES
                 Hash Alg: MD5
                 SA life: Unspecified
                 Key Group: DH 1
         Key exchange (Phase 2)
         Proposal 1
                 Encapsulation ESP
                 Encrypt Alg: DES
                 Hash Alg: MD5
                 Encap: tunnel
                 SA life: Unspecified
                 no AH
2- Other Connections
             Connection security: Non-secure
             Local Network Interface
                 Name: Any
                 IP Addr: Any
                 Port: All
Routerconfiguratie
Current configuration:
!
version 12.0
service timestamps debug uptime
service timestamps log uptime
no service password-encryption
!
hostname Router
!
enable secret 5 $1$v5OP$mPuiEQn8ULa8hVMYVOV1D.
enable password ww
!
ip subnet-zero
!
cns event-service server
!
!--- IKE configuration. crypto isakmp policy 1
hash md5
authentication pre-share
crypto isakmp key cisco123 address 0.0.0.0
crypto isakmp client configuration address-pool local
ourpool
!
!--- IPSec configuration. crypto ipsec transform-set
trans1 esp-des esp-md5-hmac
!
crypto dynamic-map dynmap 10
set transform-set trans1
!
```

```
crypto map intmap client configuration address initiate
crypto map intmap client configuration address respond
crypto map intmap 10 ipsec-isakmp dynamic dynmap
 !
 interface Ethernet0
ip address 201.70.32.101 255.255.255.0
 no ip directed-broadcast
ip nat outside
no ip route-cache
no ip mroute-cache
crypto map intmap
 !
interface Serial1
ip address 10.2.2.1 255.255.255.0
no ip directed-broadcast
ip nat inside
!
 ip local pool ourpool 10.2.1.1 10.2.1.254
ip nat pool outsidepool 201.70.32.150 201.70.32.160
netmask 255.255.255.0
!--- Except the private network to private network
traffic !--- from the NAT process. ip nat inside source
route-map nonat pool outsidepool
 ip classless
ip route 0.0.0.0 0.0.0.0 201.70.32.1
no ip http server
!--- Except the private network to private network
traffic !--- from the NAT process. access-list 101 deny
ip 10.2.2.0 0.0.0.255 10.2.1.0 0.0.0.255 access-list 101
permit ip 10.2.2.0 0.0.0.255 any route-map nonat permit
10 match ip address 101 ! line con 0 transport input
none line aux 0 line vty 0 4 password ww login ! end
```
## <span id="page-3-0"></span>Verifiëren

Deze sectie verschaft informatie die u kunt gebruiken om te bevestigen dat uw configuratie correct werkt.

Bepaalde opdrachten met show worden ondersteund door de tool [Output Interpreter \(alleen voor](https://www.cisco.com/cgi-bin/Support/OutputInterpreter/home.pl) [geregistreerde klanten\). Hiermee kunt u een analyse van de output van opdrachten met](//tools.cisco.com/RPF/register/register.do) show genereren.

- Laat actieve crypto motorverbindingen zien toont de gecodeerde en gedecrypteerde pakketten.
- toon crypto ipsec sa-shows the fase 2 security associaties.
- toon crypto isakmp sa toont de fase 1 veiligheidsassociaties.

### <span id="page-3-1"></span>Problemen oplossen

Deze sectie bevat informatie waarmee u problemen met de configuratie kunt oplossen.

#### <span id="page-3-2"></span>Opdrachten voor troubleshooting

Opmerking: Voordat u debug-opdrachten afgeeft, raadpleegt u [Belangrijke informatie over Debug](//www.cisco.com/en/US/tech/tk801/tk379/technologies_tech_note09186a008017874c.shtml) [Commands](//www.cisco.com/en/US/tech/tk801/tk379/technologies_tech_note09186a008017874c.shtml).

Deze apparaten moeten op beide IPSec routers (peers) worden uitgevoerd. Schoonmaken van veiligheidsverenigingen moet op beide partijen gebeuren.

- debug crypto ipsec-displays de IPSec-onderhandelingen van fase 2.
- debug crypto isakmp Hiermee geeft u de ISAKMP-onderhandelingen van fase 1 weer.
- debug van crypto motor-displays het verkeer dat versleuteld wordt.
- duidelijke crypto isakmp ontslaat de veiligheidsassociaties met betrekking tot fase 1.
- duidelijke crypto sa ontruimt de veiligheidsassociaties met betrekking tot fase 2.

#### <span id="page-4-0"></span>Voorbeeld van output van foutopsporing

#### Routerdebugs

```
Apr 18 15:17:59: ISAKMP (4): received packet from
    201.70.32.82 (R) MM_NO_STATE
Apr 18 15:17:59: ISAKMP (4): received packet from
    201.70.32.82 (R) MM_NO_STATE
Apr 18 15:18:03: ISAKMP (0): received packet from
   201.70.32.82 (N) NEW SA
Apr 18 15:18:03: ISAKMP (0:5): processing SA payload.
  message ID = 0Apr 18 15:18:03: ISAKMP (0:5): Checking ISAKMP transform
1
    against priority 1 policy
Apr 18 15:18:03: ISAKMP: encryption DES-CBC
Apr 18 15:18:03: ISAKMP: hash MD5
Apr 18 15:18:03: ISAKMP: default group 1
Apr 16 15:18:03: ISAKMP: auth pre-share
Apr 18 15:18:03: ISAKMP (0:5): atts are acceptable.
   Next payload is 0
Apr 18 15:18:03: CryptoEngine0: generate alg parameter
Apr 18 15:18:05: CRYPTO_ENGINE: Dh phase 1 status: 0
Apr 18 15:18:05: CRYPTO_ENGINE: Dh phase 1 status: 0
Apr 18 15:18:05: ISAKMP (0:5): SA is doing pre-shared
    key authentication
Apr 18 15:18:05: ISAKMP (5): SA is doing pre-shared
   key authentication using id type ID_IPV4_ADDR
Apr 18 15:18:05: ISAKMP (5): sending packet to
    201.70.32.82 (R) MM_SA_SETUP
Apr 18 15:18:05: ISAKMP (5): received packet from
    201.70.32.82 (R) MM_SA_SETUP
Apr 18 15:18:05: ISAKMP (0:5): processing KE payload.
    message ID = 0
Apr 18 15:18:05: CryptoEngine0: generate alg parameter
Apr 18 15:18:05: CRYPTO_ENGINE: Dh phase 1 status: 0
Apr 18 15:18:05: CRYPTO_ENGINE: Dh phase 1 status: 0
Apr 18 15:18:05: ISAKMP (0:5): SA is doing pre-shared
    key authentication
Apr 18 15:18:05: ISAKMP (5): SA is doing pre-shared
    key authentication using id
type ID_IPV4_ADDR
Apr 18 15:18:05: ISAKMP (5): sending packet to
    201.70.32.82 (R) MM_SA_SETUP
Apr 18 15:18:05: ISAKMP (5): received packet from
   201.70.32.82 (R) MM_SA_SETUP
Apr 18 15:18:05: ISAKMP (0:5): processing KE payload.
   message ID = 0
Apr 18 15:18:05: CryptoEngine0: generate alg parameter
Apr 18 15:18:07: ISAKMP (0:5): processing NONCE payload.
```

```
message ID = 0Apr 18 15:18:07: CryptoEngine0: create ISAKMP SKEYID for
    conn id 5
Apr 18 15:18:07: ISAKMP (0:5): SKEYID state generated
Apr 18 15:18:07: ISAKMP (0:5): processing vendor id
payload
Apr 18 15:18:07: ISAKMP (0:5): processing vendor id
payload
Apr 18 15:18:07: ISAKMP (5): sending packet to
201.70.32.82
     (R) MM_KEY_EXCH
Apr 18 15:18:07: ISAKMP (0:4): purging SA.
Apr 18 15:18:07: ISAKMP (0:4): purging node -1412157317
Apr 18 15:18:07: ISAKMP (0:4): purging node 1875403554
Apr 18 15:18:07: CryptoEngine0: delete connection 4
Apr 18 15:18:08: ISAKMP (5): received packet from
    201.70.32.82 (R) MM_KEY_EXCH
Apr 18 15:18:08: ISAKMP (0:5): processing ID payload.
   message ID = 0Apr 18 15:18:08: ISAKMP (0:5): processing HASH payload.
    message ID = 0
Apr 18 15:18:08: CryptoEngine0: generate hmac context
    for conn id 5
Apr 18 15:18:08: ISAKMP (5): processing NOTIFY payload
     24578 protocol 1 spi 0, message ID = 0
Apr 18 15:18:08: ISAKMP (0:5): SA has been authenticated
    with 201.70.32.82
Apr 18 15:18:08: ISAKMP (5): ID payload
        next-payload : 8
        type : 1
        protocol : 17
        port : 500
        length : 8
Apr 18 15:18:08: ISAKMP (5): Total payload length: 12
Apr 18 15:18:08: CryptoEngine0: generate hmac context
    for conn id 5
Apr 18 15:18:08: CryptoEngine0: clear dh number
    for conn id 1
Apr 18 15:18:08: ISAKMP (5): sending packet to
     201.70.32.82 (R) QM_IDLE
Apr 18 15:18:08: ISAKMP (5): received packet from
    201.70.32.82 (R) QM_IDLE
Apr 18 15:18:08: ISAKMP (0:5): Locking struct 14D0DC
    on allocation
Apr 18 15:18:08: ISAKMP (0:5): allocating address
    10.2.1.1
Apr 18 15:18:08: CryptoEngine0: generate hmac context
    for conn id 5
Apr 18 15:18:08: ISAKMP (0:5): initiating peer config to
    201.70.32.82. message ID = 1226793520
Apr 18 15:18:08: ISAKMP (5): sending packet to
201.70.32.82
     (R) QM_IDLE
Apr 18 15:18:09: ISAKMP (5): received packet from
201.70.32.82
    (R) QM_IDLE
Apr 18 15:18:09: ISAKMP (0:5): processing transaction
payload
    from 201.70.32.82. message ID = 1226793520
Apr 18 15:18:09: ISAKMP: recieved config from
201.70.32.82 .
Apr 18 15:18:09: CryptoEngine0: generate hmac context
    for conn id 5
Apr 18 15:18:09: ISAKMP: Config payload type: 4
```

```
Apr 18 15:18:09: ISAKMP (0:5): peer accepted the
address!
Apr 18 15:18:09: ISAKMP (0:5): adding static route for
10.2.1.1
Apr 18 15:18:09: ISAKMP (0:5): deleting node 1226793520
Apr 18 15:18:09: CryptoEngine0: generate hmac context
for
    conn id 5
Apr 18 15:18:09: ISAKMP (0:5): processing SA payload.
   message ID = -617682048Apr 18 15:18:09: ISAKMP (0:5): Checking IPSec proposal 1
Apr 18 15:18:09: ISAKMP: transform 1, ESP_DES
Apr 18 15:18:09: ISAKMP: attributes in transform:
Apr 18 15:18:09: ISAKMP: authenticator is HMAC-MD5
Apr 18 15:18:09: ISAKMP: encaps is 1
Apr 18 15:18:09: validate proposal 0
Apr 18 15:18:09: ISAKMP (0:5): atts are acceptable.
Apr 18 15:18:09: IPSEC(validate_proposal_request):
    proposal part #1, (key eng. msg.) dest=
201.70.32.101,
    src= 201.70.32.82, dest_proxy=
10.2.2.0/255.255.255.0/0/0
     (type=4), src_proxy= 10.2.1.1/255.255.255.255/0/0
(type=1),
    protocol= ESP, transform= esp-des esp-md5-hmac ,
    lifedur= 0s and 0kb, spi= 0x0(0), conn_id= 0,
keysize= 0,
    flags= 0x4
Apr 18 15:18:09: validate proposal request 0
Apr 18 15:18:09: ISAKMP (0:5): processing NONCE payload.
   message ID = -617682048Apr 18 15:18:09: ISAKMP (0:5): processing ID payload.
   message ID = -617682048Apr 18 15:18:09: ISAKMP (5): ID_IPV4_ADDR src 10.2.1.1
    prot 0 port 0
Apr 18 15:18:09: ISAKMP (0:5): processing ID payload.
   message ID = -617682048Apr 18 15:18:09: ISAKMP (5): ID_IPV4_ADDR_SUBNET dst
    10.2.2.0/255.255.255.0 prot 0 port 0
Apr 18 15:18:09: IPSEC(key_engine): got a queue event...
Apr 18 15:18:09: IPSEC(spi_response): getting spi
    153684796 for SA from 201.70.32.82 to
201.70.32.101
    for prot 3
Apr 18 15:18:09: CryptoEngine0: generate hmac context
    for conn id 5
Apr 18 15:18:09: ISAKMP (5): sending packet to
201.70.32.82
    (R) QM_IDLE
Apr 18 15:18:09: ISAKMP (5): received packet from
201.70.32.82
    (R) QM_IDLE
Apr 18 15:18:09: CryptoEngine0: generate hmac context
    for conn id 5
Apr 18 15:18:09: ISAKMP (0:5): processing SA payload.
    message ID = -1078114754
Apr 18 15:18:09: ISAKMP (0:5): Checking IPSec proposal 1
Apr 18 15:18:10: ISAKMP: transform 1, ESP_DES
Apr 18 15:18:10: ISAKMP: attributes in transform:
Apr 18 15:18:10: ISAKMP: authenticator is HMAC-MD5
Apr 18 15:18:10: ISAKMP: encaps is 1
Apr 18 15:18:10: validate proposal 0
Apr 18 15:18:10: ISAKMP (0:5): atts are acceptable.
Apr 18 15:18:10: IPSEC(validate_proposal_request):
```

```
 proposal part #1, (key eng. msg.) dest=
201.70.32.101,
     src= 201.70.32.82, dest_proxy=
10.2.2.0/255.255.255.0/0/0
    (type=4), src_proxy= 10.2.1.1/255.255.255.255/0/0
(type=1),
    protocol= ESP, transform= esp-des esp-md5-hmac ,
    lifedur= 0s and 0kb, spi= 0x0(0), conn_id= 0,
keysize= 0,
     flags= 0x4
Apr 18 15:18:10: validate proposal request 0
Apr 18 15:18:10: ISAKMP (0:5): processing NONCE payload.
    message ID = -1078114754
Apr 18 15:18:10: ISAKMP (0:5): processing ID payload.
   message ID = -1078114754Apr 18 15:18:10: ISAKMP (5): ID_IPV4_ADDR src 10.2.1.1
    prot 0 port 0
Apr 18 15:18:10: ISAKMP (0:5): processing ID payload.
   message ID = -1078114754Apr 18 15:18:10: ISAKMP (5): ID_IPV4_ADDR_SUBNET dst
    10.2.2.0/255.255.255.0 prot 0 port 0
Apr 18 15:18:10: IPSEC(key_engine): got a queue event...
Apr 18 15:18:10: IPSEC(spi_response): getting spi
224008976
     for SA from 201.70.32.82 to 201.70.32.101
    for prot 3
Apr 18 15:18:10: CryptoEngine0: generate hmac context
    for conn id 5
Apr 18 15:18:10: ISAKMP (5): sending packet to
201.70.32.82
    (R) QM_IDLE
Apr 18 15:18:10: ISAKMP (5): received packet from
201.70.32.82
    (R) QM_IDLE
Apr 18 15:18:10: CryptoEngine0: generate hmac context
    for conn id 5
Apr 18 15:18:10: ipsec allocate flow 0
Apr 18 15:18:10: ipsec allocate flow 0
Apr 18 15:18:10: ISAKMP (0:5): Creating IPSec SAs
Apr 18 15:18:10: inbound SA from 201.70.32.82
    to 201.70.32.101 (proxy 10.2.1.1 to
10.2.2.0)
Apr 18 15:18:10: has spi 224008976 and conn_id
2000
    and flags 4
Apr 18 15:18:10: outbound SA from 201.70.32.101
    to 201.70.32.82 (proxy 10.2.2.0 to
10.2.1.1)
Apr 18 15:18:10: has spi -1084694986 and conn_id
2001
    and flags 4
Apr 18 15:18:10: ISAKMP (0:5): deleting node -1078114754
Apr 18 15:18:10: IPSEC(key_engine): got a queue event...
Apr 18 15:18:10: IPSEC(initialize_sas): ,
  (key eng. msg.) dest= 201.70.32.101, src=
201.70.32.82,
    dest_proxy= 10.2.2.0/255.255.255.0/0/0 (type=4),
    src_proxy= 10.2.1.1/0.0.0.0/0/0 (type=1),
    protocol= ESP, transform= esp-des esp-md5-hmac ,
    lifedur= 0s and 0kb,
    spi= 0xD5A1B10(224008976), conn_id= 2000, keysize=
0<sub>1</sub> flags= 0x4
Apr 18 15:18:10: IPSEC(initialize_sas): ,
```

```
 (key eng. msg.) src= 201.70.32.101, dest=
201.70.32.82,
     src_proxy= 10.2.2.0/255.255.255.0/0/0 (type=4),
    dest_proxy= 10.2.1.1/0.0.0.0/0/0 (type=1),
    protocol= ESP, transform= esp-des esp-md5-hmac ,
    lifedur= 0s and 0kb,
    spi= 0xBF58DE36(3210272310), conn_id= 2001, keysize=
0, flags= 0x4
Apr 18 15:18:10: IPSEC(create_sa): sa created,
  (sa) sa_dest= 201.70.32.101, sa_prot= 50,
    sa_spi= 0xD5A1B10(224008976),
    sa_trans= esp-des esp-md5-hmac , sa_conn_id= 2000
Apr 18 15:18:10: IPSEC(create_sa): sa created,
  (sa) sa_dest= 201.70.32.82, sa_prot= 50,
     sa_spi= 0xBF58DE36(3210272310),
     sa_trans= esp-des esp-md5-hmac , sa_conn_id= 2001
Apr 18 15:18:10: ISAKMP: Locking struct 14D0DC for IPSEC
Apr 18 15:18:24: ISAKMP (0:5): retransmitting
    phase 2 -617682048 ...
Apr 18 15:18:24: ISAKMP (5): sending packet to
201.70.32.82
     (R) QM_IDLE
Router#show crypto ipsec
Apr 18 15:18:39: ISAKMP (0:5): retransmitting
    phase 2 -617682048 ...
Apr 18 15:18:39: ISAKMP (5): sending packet to
201.70.32.82
    (R) QM_IDLE sa
interface: Ethernet0
    Crypto map tag: intmap, local addr. 201.70.32.101
   local ident (addr/mask/prot/port):
   (10.2.2.0/255.255.255.0/0/0)
   remote ident (addr/mask/prot/port):
    (10.2.1.1/255.255.255.255/0/0)
    current_peer: 201.70.32.82
      PERMIT, flags={}
     #pkts encaps: 7, #pkts encrypt: 7, #pkts digest 7
     #pkts decaps: 7, #pkts decrypt: 7, #pkts verify 7
     #pkts compressed: 0, #pkts decompressed: 0
     #pkts not compressed: 0, #pkts compr. failed: 0,
     #pkts decompress failed: 0
     #send errors 0, #recv errors 0
      local crypto endpt.: 201.70.32.101, remote
      crypto endpt.: 201.70.32.82
      path mtu 1500, media mtu 1500
      current outbound spi: BF58DE36
      inbound esp sas:
       spi: 0xD5A1B10(224008976)
         transform: esp-des esp-md5-hmac ,
         in use settings ={Tunnel, }
         slot: 0, conn id: 2000, flow_id: 1,
         crypto map: intmap
         sa timing: remaining key lifetime
        (k/sec): (4607999/3500)
         IV size: 8 bytes
         replay detection support: Y
```

```
 inbound ah sas:
     inbound pcp sas:
     outbound esp sas:
      spi: 0xBF58DE36(3210272310)
        transform: esp-des esp-md5-hmac ,
       in use settings ={Tunnel, } slot: 0, conn id: 2001, flow_id: 2,
     crypto map: intmap
        sa timing: remaining key lifetime
        (k/sec): (4607999/3500)
        IV size: 8 bytes
        replay detection support: Y
     outbound ah sas:
     outbound pcp sas:
Router#sho crypto engine connections active
  ID Interface IP-Address State Algorithm
Encrypt Decrypt
   5 set HMAC_MD5+DES_56_CB
0 0
2000 Ethernet0 201.70.32.101 set
HMAC_MD5+DES_56_CB 0 7
2001 Ethernet0 201.70.32.101 set
HMAC_MD5+DES_56_CB 7 0
Crypto adjacency count : Lock: 0, Unlock: 0
VPN-clientinformatie
Client configuration:
C:\rightarrowping -t 10.2.2.5
Reply from 10.2.2.5: bytes=32 time<0ms TTL=352
Reply from 10.2.2.5: bytes=32 time<10ms TTL=352
From Logview:
14:25:34.044 New Connection - Initiating IKE
    Phase 1 (IP ADDR=201.70.32.101)
14:25:34.144 New Connection - SENDING>>>> ISAKMP
    OAK MM (SA)
14:25:35.886 New Connection - RECEIVED<<< ISAKMP
    OAK MM (SA)
14:25:36.067 New Connection - SENDING>>>> ISAKMP
    OAK MM (KE, NON, VID, VID)
14:25:38.310 New Connection - RECEIVED<<< ISAKMP
    OAK MM (KE, NON, VID)
14:25:38.460 New Connection - SENDING>>>> ISAKMP
    OAK MM *(ID, HASH, NOTIFY:STATUS_INITIAL_CONTACT)
14:25:38.610 New Connection - RECEIVED<<< ISAKMP
    OAK MM *(ID, HASH)
14:25:38.710 New Connection - Established IKE SA
14:25:38.811 New Connection - Initiating IKE Phase
    2 with Client IDs (message id
: B01876)
14:25:38.911 Initiator = IP ADDR=201.70.32.82,
```

```
prot = 0 port = 014:25:39.011 Responder = IP
SUBNET/MASK=10.2.2.0/255.255.255.0,
   prot = 0 port = 014:25:39.111 New Connection - SENDING>>>>
    ISAKMP OAK QM *(HASH, SA, NON, ID, ID)
14:25:39.251 New Connection - RECEIVED<<< ISAKMP
    OAK TRANS *(HASH, ATTR)
14:25:39.351 New Connection - Received Private IP
   Address = IP ADDR=10.2.1.114:25:39.451 New Connection - Discarding IPSec SA
    negotiation (message id: B01876)
14:25:39.552 New Connection - SENDING>>>> ISAKMP OAK
    TRANS *(HASH, ATTR)
14:25:40.022 New Connection - Received message for
discarded
    IPSec SA negotiation (message id: B01876)
14:25:40.122 New Connection - Initiating IKE Phase 2
with
    Client IDs (message id: C8CB0CE)
14:25:40.223 Initiator = IP ADDR=10.2.1.1, prot = 0
port = 0
14:25:40.323 Responder = IP
SUBNET/MASK=10.2.2.0/255.255.255.0,
  prot = 0 port = 014:25:40.423 New Connection - SENDING>>>> ISAKMP OAK
    QM *(HASH, SA, NON, ID, ID)
14:25:40.873 New Connection - RECEIVED<<< ISAKMP OAK
    QM *(HASH, SA, NON, ID, ID,
 NOTIFY:STATUS_RESP_LIFETIME)
14:25:40.974 New Connection - SENDING>>>> ISAKMP OAK
    QM *(HASH)
14:25:41.074 New Connection - Loading IPSec SA
    (Message ID = C8CB0CE OUTBOUND SPI = 19A22423
   INBOUND SPI = E4829433)
14:25:41.174
```
## <span id="page-10-0"></span>Gerelateerde informatie

- [IPsec-netwerkbeveiliging configureren](//www.cisco.com/en/US/docs/ios/12_1/security/configuration/guide/scdipsec.html?referring_site=bodynav)
- [Het configureren van Internet Key Exchange-beveiligingsprotocol](//www.cisco.com/en/US/docs/ios/12_1/security/configuration/guide/scdike.html?referring_site=bodynav)
- [Inleiding tot IPSec](//www.cisco.com/en/US/tech/tk583/tk372/technologies_tech_note09186a0080094203.shtml?referring_site=bodynav)
- [Productondersteuningspagina's voor IP Security \(IPSec\)](//www.cisco.com/en/US/tech/tk583/tk372/tsd_technology_support_protocol_home.html?referring_site=bodynav)
- [Technische ondersteuning Cisco-systemen](//www.cisco.com/cisco/web/support/index.html?referring_site=bodynav)